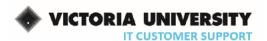

## Adobe Creative Cloud

As a result of campus closure, student access to <u>Adobe Creative Cloud</u> in labs and classrooms is not available. Adobe has provided <u>temporary at-home access</u> for impacted students, so that they can continue their work remotely. \*Please note that you must have a current enrolment to take advantage of this

Please follow the instructions below to enable access to Creative Cloud Desktop Apps on your personal device.

1. Visit <a href="https://creativecloud.adobe.com">https://creativecloud.adobe.com</a> and use your school credentials to sign in. Student username Example: s1234567@live.vu.edu.au

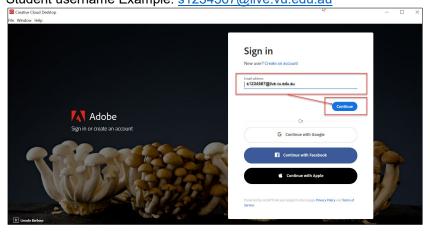

2. If prompted, select Company or School Account and then enter your password. Or provide your credentials in your school's login screen.

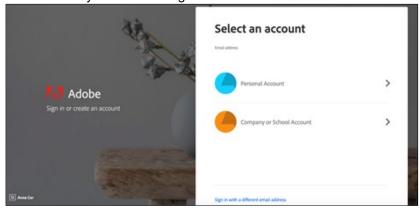

3. From the Creative Cloud website, browse for and download your desired app. Click **Apps** on the top of the page to view all apps.

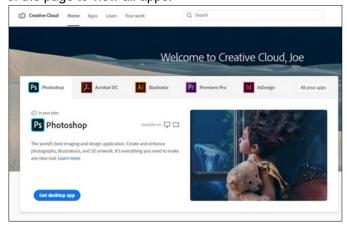

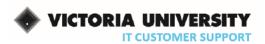

For more information on how to download or install apps, see **Download and Install Creative Cloud apps**.

For Higher Education students to continue developing skills, Adobe offers free "Daily Creative Challenges". These are guided projects where participants receive creative prompts and connect with pros, mentors, and other students for feedback and support. Click on the app name to learn more: <a href="Photoshop">Photoshop</a>, XD and Illustrator. Also, for inspiration and over-the-shoulder learning, watch pros share their creative process on Adobe Live daily at <a href="https://www.behance.net/adobelive">www.behance.net/adobelive</a>.

For faculty seeking to engage students during campus closures, Adobe has curated resources to help them discover inspiring projects, best practices, and new ideas so they can continue to drive valuable learning in virtual environments. For more information on Adobe's distance learning resources please click here.